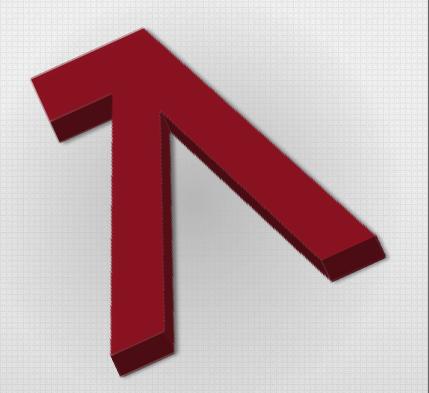

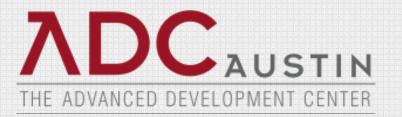

## **CA 2E CM Training**

**Mark Schroeder** 

#### MKS

Copyright © 2001-2010 MKS Software Inc.; in Canada copyright owned by MKS Inc.

All rights reserved.

MKS makes no warranty of any kind with regard to this material, including, but not limited to the implied warranties of merchant ability, performance, or fitness for a particular purpose. MKS shall not be liable for errors contained herein, or for any direct, indirect, incidental, or consequential damages resulting from the use of this material.

No part of this publication may be reproduced, transmitted, transcribed, stored in a retrieval system, or translated into any language in any form by any means, without written permission from MKS.

MKS, Implementer, MKS Toolkit, Sandbox, NuTCRACKER, and MKS Federated Server are trademarks of MKS Inc. All other trademarks are the property of their respective holders.

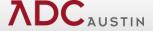

#### MKS

# Mark Schroeder Bio

Mark holds a Master's Degree in Applied Information Technology and a Bachelor's Degree in Psychology. He holds graduate level certifications in web application development and IT organization management.

He has over 20 years of experience in software development. His experience has been in IBMi application development using CA2E and web application development in Java, PHP, CA Plex, LANSA and EGL. He specializes in building enterprise web and mobile business applications.

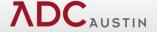

# **Agenda**

- Common Terms
- Administrator Overview
- 2E CM Workflow

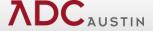

# What is Implementer / CA 2E CM?

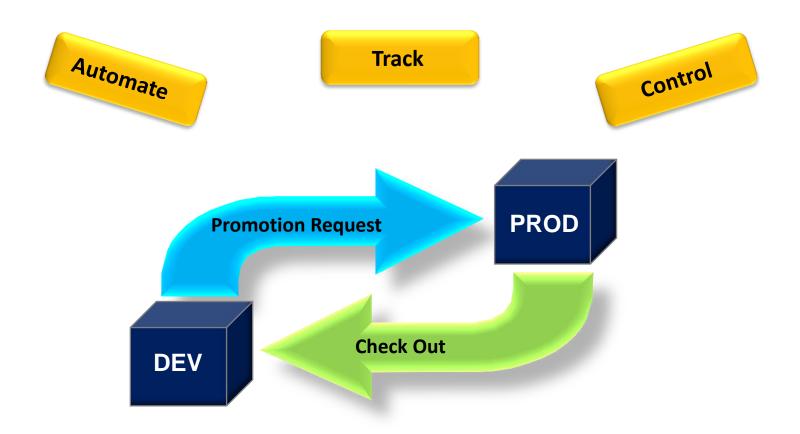

Implementer provides visibility to and control of software changes on your system

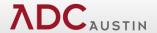

#### **Common Terms:**

#### Promotion Framework

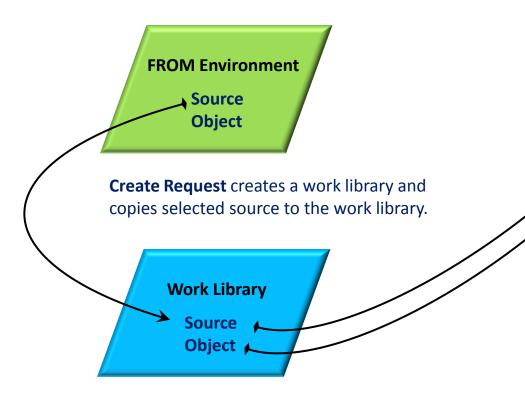

**Compile Request** creates objects in the work library from source in the work library, using commands defined on object codes and the library list defined for the target environment.

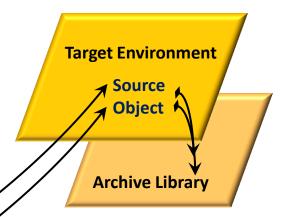

Move Request replaces source and object in the target environment with source and object from the work library. If archiving is specified, copies previous source and object to the environment's archive library.

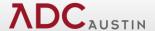

#### **Common Terms:**

#### CA 2E Change Management

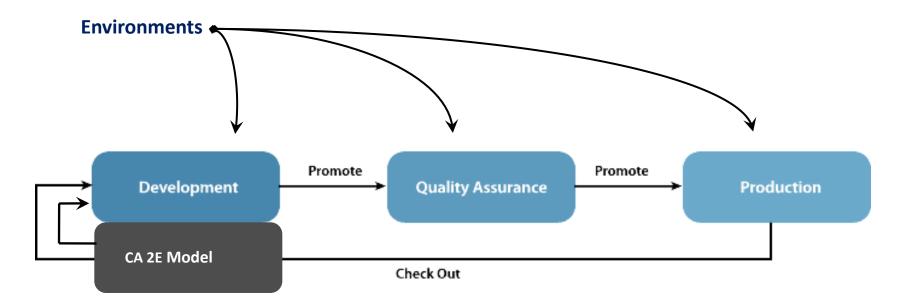

**Check Out** member/objects from production environment to development environment.

**Lock** created at check out remains until promotion to production.

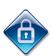

Promotion Request moves changed member/objects from development to QA environment, and from QA environment back to production environment.

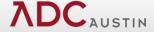

#### **Administration Overview**

Set up Implementer to reflect your change control process ...

- User profiles
- Object codes
- Environments
- Promotion Scheduling
- Special Commands
- Standard Promotion Path

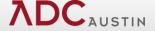

# **Accessing CA 2E**

## To access CA 2E in Implementer:

- On the command line, issue the STRxx command, where xx is the abbreviated product name, as follows:
  - To access the CA 2E Menu, type STRCM, and press ENTER.
  - To access the CA 2E Receiver Menu, type STRCR, and press ENTER.

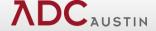

#### **Administration Menu**

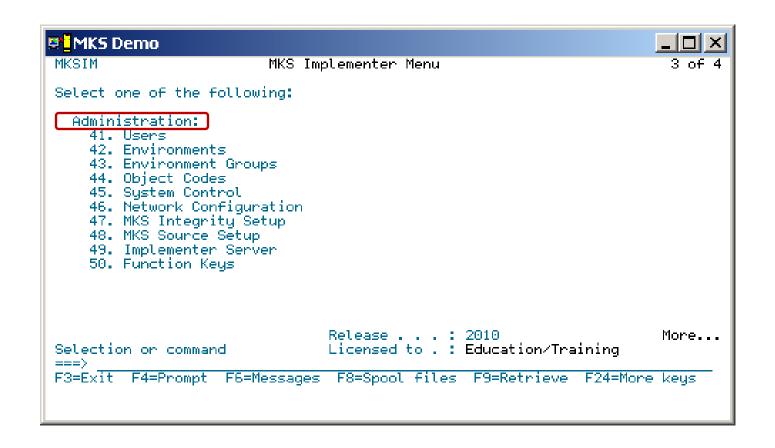

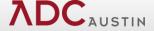

# **Examples of Implementer Users**

#### Implementer Administrator

sets up and maintains Implementer

#### Environment Administrator

has all capabilities to specific assigned production environments

### Deployment Administrator

- performs Move Requests to QA and production environments
- has no development capabilities
- can be a single user or part of a group profile

### Software Engineers

- have limited capabilities to production environments
- can be individual user profiles or part of a group profile

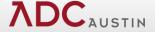

#### Work with User Profiles Panel

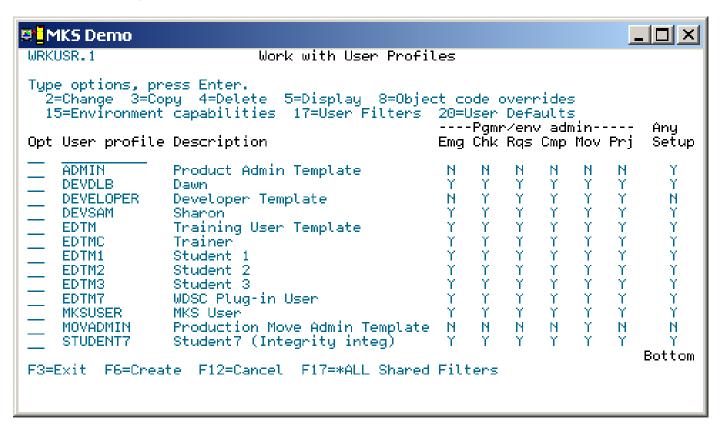

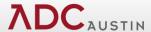

# **Object Codes**

#### An Object Code defines ...

- The relationship between a source type, object type, and attribute.
- The command used to create, move, or change an object.
- When to execute the command.

#### Implementer includes predefined object codes

. . .

- Review existing object codes and make any necessary changes.
- Deactivate object codes that are not required by changing the activity flag to 0.
- Create new object codes, if required.

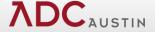

## Work with Object Codes Panel

```
MKS Demo
WRKOBC.1
                              Work with Object Codes
Position to object code
Tupe options, press Enter.
   2=Change 3=Copy 4=Delete 5=Display
                                           7=Environment Overrides
            Sequence Command
                                            Src file
                                                        Authority Active
Opt Code
                                 Src type
                 500 CRTRPGPGM
                                            ORPGSRC
                                                                  Active:
    RPG
                                 RPG.
                                                        *KEEP
    RPGADK:
                 500 CRTRPGPGM
                                 RPG.
                                            ORPGSRC
                                                        *KEEP
                                                                  Inactive:
                 500 CRTSQLRPG
                                                                  Inactive
    RPGADKS:
                                 SQLRPG
                                            ORPGSRC
                                                        *KEEP
                                            ORPGLESRC
                                                        *KEEP
    RPGBND
                 630 CRTBNDRPG
                                 RPGLE
                                                                  Active:
                                                                  Active
    RPGCPY
                 400
                                 RPG.
                                            ORPGCPY
                                                        *GRANT
                 630 CRTPGM
                                                                  Inactive
    RPGILE
                                                        *KEEP
                                                                  Inactive
    RPGJDE
                                 RPG.
                                            JDESRC.
                 500 DSSCRT
                                                        *KEEP
    RPGLCPY.
                                 RPGLE
                                                        *GRANT
                                                                  Active.
                 400
                                            ORPGLECPY
    RPGMOD:
                 610 CRTRPGMOD
                                 RPGLE
                                            ØRPGLESRC
                                                        *KEEP
                                                                  Active:
                                                                  Active
    RPGOBJ
                 500 CRTDUPOBJ
                                                        *KEEP
                                                                  Active
                 500 CRTSQLRPG
                                 SQLRPG
                                            QRPGSRC.
                                                        *KEEP
    RPGSQL
                                                                  Active
                 630 CRTSÖLRPGI SÖLRPGLE
                                            ORPGLESRC |
    RPGSQLI
                                                        *KEEP
                                                                  Active
    RPGSQLM
                 610 CRTSØLRPGI SØLRPGLE
                                            ØRPGLESRC
                                                        *KEEP
                                                                          More...
F3=Exit
            F5=Refresh
                         F6=Create F12=Cancel
```

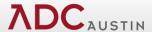

#### **Environments**

- An environment is a collection of libraries and IFS directories, and the change management rules associated with those libraries and directories.
- An environment can have any number of libraries, but usually consists of three:
  - Programs, device files, and other objects library
  - Files library (PFs, LFs, DTAARAs)
  - Source library
- Implementer has three environment types:
  - \*PRD
  - \*QAC
  - \*TST

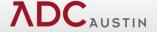

# **Environment Types**

#### \*PRD is the Production environment

- Most tightly controlled of the environment types
- Implementer assumes IBM i security to prevent manual changes
- Can check out from and promote to a \*PRD environment
- Promotion to \*PRD environment checks-in (removes the lock)

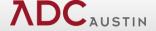

## \*QAC is the Quality Assurance/Control environment

- Used for testing software changes
- Can be controlled tightly like \*PRD or open access like \*TST
- Can promote to and from \*QAC environment
- Can reject from \*QAC environment (only environment type that allows rejecting source back to development)
- Promotion to \*QAC environment does not remove the lock

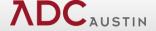

## \*TST is the Development/Unit Testing environment

- Environment where all development is performed
- Least controlled of the environment types
- Implementer assumes that developers have "free reign"
- Check out to and promote from \*TST environment

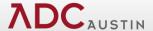

## To define an environment, you specify:

- Libraries that contain source, objects, and files
- Compile library list
- IBM i authorities
- Rules, for example, check out required, compile required, and more

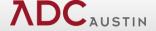

# Change Environment, panel 1 of 3

```
MKS Demo
CHGENV.1
                                Change Environment
Environment.
                                     EDTMCPRD:
                                                  Name
Description . . .
                                     PRD Environment
                                     EDTMC
                                                  Trainer
Administrator
                                                  *PRD, *QAC, *TST
                                     *PRD
Env tupe . .
                                                                          Archive
                                                                          Versions
Library defaults:
                                         Lib owner
                                                           Obj owner
                          Name
  Program library . .

    EDTMCPO.

                                          EDTMC:
                                                            EDTMC
  Files libraru . . . EDTMCPF
                                          EDTMC
                                                            EDTMC
  Source library . . . EDTMCPS
                                          EDTMC:
                                                            EDTMC
  Archive library
                       . EDTMARC
                                          EDTMC
                                                            EDTMC
Create Request defaults:
                                        Chq
                                        Υ Y=Yes, N=No
Υ Y=Yes, N=No
Υ 2=Comp, 3=Di
Υ Y=Yes, N=No
  Compile required . . . . . . . .
  Auto submit in create rgs . .
     Through step . . . . . . . .
                                              2=Comp, 3=Dist, 4=Move
  Add related objects to rqs . .
                                                                            More...
                      F8=Object codes
                                         F11=Authorities
F3=Exit
                                                                 F12=Cancel
F13=Library list F20=User profiles
                                          F18=Name Rules
                                                               F21=Work env groups
```

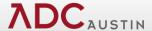

# **Promotion Scheduling**

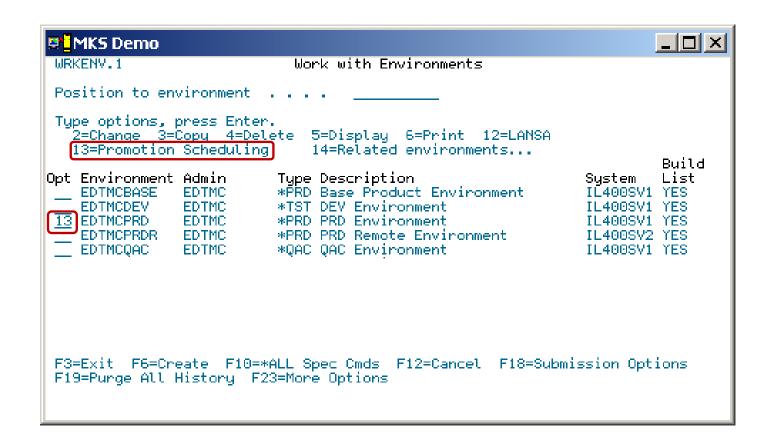

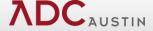

# **Special Commands by Environment**

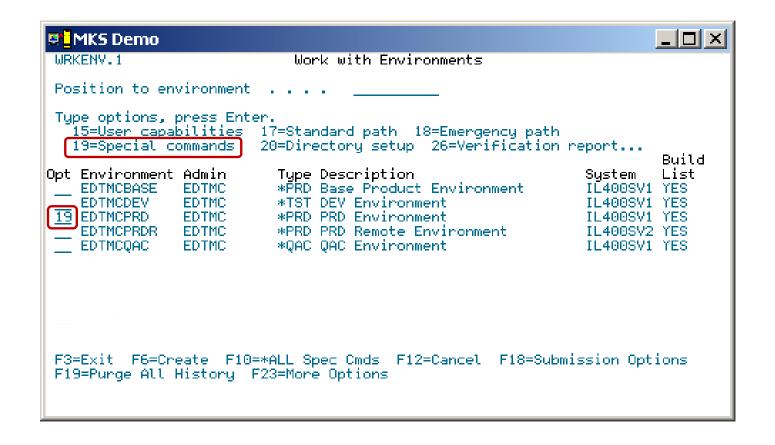

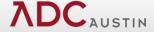

# **Promotion Special Command**

```
_ | 🗆 | ×
MK5 Demo
WRKESC.2
                           Expanded Command Display
Environment
                                  EDTMCPRD.
For Action . . . . . . . . . .
                                         1=Compile, 2=Dist-Host, 3=Dist-Rovn,
                                         4=Move. 5=Move-Host. 6=Checkout
                                         1=Before, 2=After-OK, 3=After Fail
When to do . . . . . . . . . .
                                    10.0
Sequence number
Command
ISNDMAIL TOADDR(smiglior@mks.com) FROMADDR(smiglior@mks.com) SUBJECT('Promotion
Request Ready') MESSAGE('Implementer promotion request #RQSNBR is now ready to b
e moved into production. Sign into Implementer and take option 5 for Move Reque
sts. Place a 1 before request #RQSNBR and press ENTER.'
F3=Exit F4=Prompt F12=Cancel
```

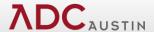

# **Execute Request Detail**

```
MKS Demo
WRKESC.2
                         Expanded Command Display
Environment . . . . .
                                EDTMCPRD
For Action . . . . . . .
                                       1=Compile, 2=Dist-Host, 3=Dist-Rovn,
                                       4=Move, 5=Move-Host, 6=Checkout
When to do . . . . . . .
                                       1=Before, 2=After-OK, 3=After Fail
Sequence number
                                  30.0
Command
IEXCRQSDTL OBJCODE(PF) ACTION(*CHANGE) COMMAND(CPYF FROMFILE(#FRMLIB/#OBJECT) TO
FILE(OGPL/#OBJECT))
F3=Exit F4=Prompt F12=Cancel
```

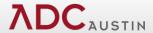

#### **Standard Path**

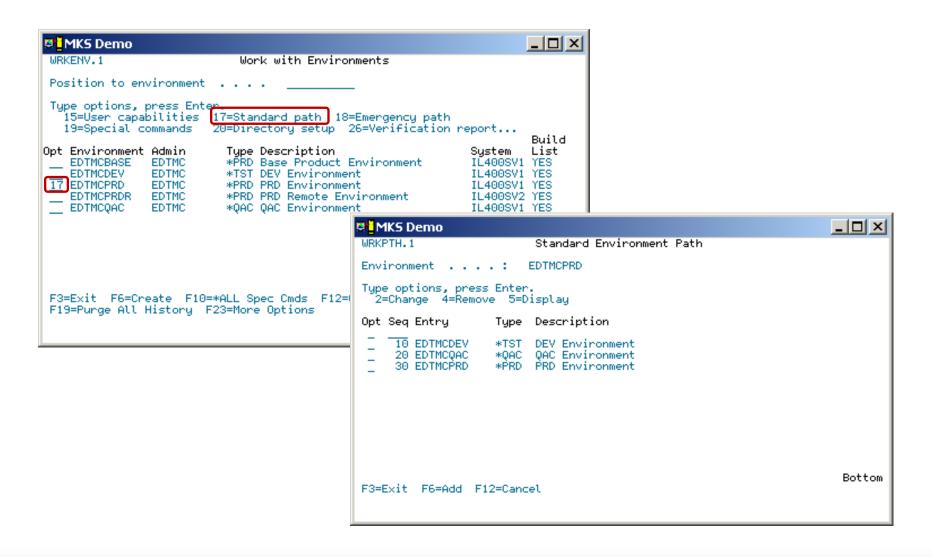

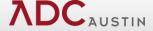

# **Exercise 1**

- Open CM by using command STRCM
- Locate you User Profile
  - Review your user capabilities for CM
  - Review your user capabilities for environment:
    - CACNFDEV
    - CACNFQAC
    - CACNFPRD
- Find the object codes for 2E
- Got to Environments
  - Review the libraries for Source, Files and Programs.
- Review the Standard Path for the environment CACNFPRD.

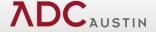

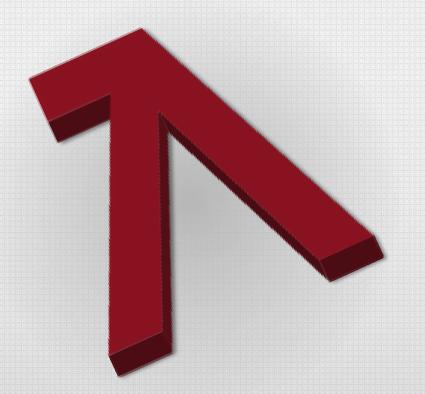

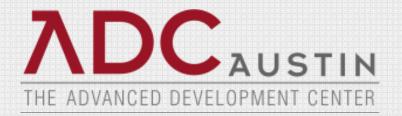

## **CA 2E CM Setup**

# **2E CM Setup Tasks**

- Add the following CA 2E product libraries to your interactive library list:
  - Y1SY
  - Y2SY
- Change the Implementer job description MWIJOBD to add the two CA 2E product libraries.
- In System Control Maintenance, activate the integration by setting the CA 2E installed field to Y.
- Set up standard environments to manage CA 2E applications.

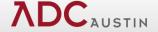

# System Control Maintenance

## System Control Maintenance, panel 2

```
MKS Demo
SYSCTL.2
                             System Control Maintenance
Tupe choices, press Enter.
Submission method for
                                                      1-Operating system, 2-ROBOT
 non-promotion functions . . . .
Lib authority to include on env.
                                                      *ALL, *CHAÑGE, *USE
AllFusion 2E installed . . . .
                                                      Y_{\bullet} N
 <del>AS/SET instatted .</del>
                                                      Y_{\bullet} N
                                                      Y, N
LANSA installed . . . .
PeopleSoft World installed . . .
                                                      Y, N
Secondary message queue . . . .
                                                      Name:
Allow IFS object code creation
                                                      Y. N.
 from Check Out and Create Ros .
Display Comments panel when
 performing Create Request . . .
                                                      Y = N
Perform create request
                                                      \stackrel{Y}{\text{Y}}, \stackrel{N}{\text{N}}
 in batch. . . . . . . . . . . .
Optimize PF's promotion . . . .
Maintain X-env related objects .
                                                      Y, N
   Continue rgs if X-env error .
                                                                               More...
F3=Exit F12=Cancel
```

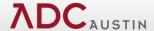

# **CM Environment**

### Set up standard environments

```
MKS Demo
                                                                       _ | D | X |
WRKENV.1
Position to environment . . . .
Type options, press Enter.
  2=Change 3=Copy 4=Delete 5=Display 6=Print 10=AllFusion 2E 12=LANSA
  13=Promotion Scheduling
                             14=Related environments...
  ACLDEV
               ALEGGETT *TST Andrew Dev
                                                             DEVI5
                                                                      YES
               ALEGGETT *PRD Andrew Production
   ACLPRD
                                                             DEVI5
                                                                      YES
  ACLTST
               ALEGGETT *QAC Andrew Test
                                                             DEVI5
                                                                      YES
               SABINAVAM *TST ADC Migration Studio Dev
                                                             DEVI5
                                                                      YES
   ADCMSDEV
               SABINAVAM *PRD ADC Migration Studio PRD
   ADCMSPROD
                                                             DEVI5
                                                                      YES
               SABINAVAM *QAC ADC Migration Studio TST
   ADCMSTST
                                                             DEVI5
                                                                      YES
   CACNFDEV
               MSCHROEDER *TST CA Conference Dev Env
                                                             DEVI5
                                                                      YES
   CACNFPRD
               MSCHROEDER *PRD CA Conference Dev Env
                                                             DEVI5
                                                                      NO
   EMDEV
               SABINAVAM *TST EMCO Test Drive
                                                             DEVI5
                                                                      YES
   EMPROD
               SABINAVAM *PRD EMCO Test Drive
                                                             DEVI5
                                                                      YES
   EMTST
               SABINAVAM *OAC EMCO Test Drive
                                                             DEVI5
                                                                      YES
```

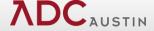

# **CM Environment**

### Set up standard environments

```
MK5 Demo
                                                                   _ | D | X |
CHGENV.8
CACNFDEV CA Conference Dev Env
Library defaults:
  Model library . . . . . . .
                               MLSDEMOMDL Name, *NONE
  Archive versions . . . . . . . . 3
                                           00 - 99
User source and user program
   promotion method . . . . . 1
                                           1=Dependent, 2=Independent
Check Out:
  Related production env . . . .
                               CACNFPRD
                                           Name
  Make new MSG/FUN vsn current .
                                           Y=Yes, N=No
Create Request:
  Process model list . . . . .
                                           1=Batch, 2=Interactive
  Separate model copy step . . . N Y
                                           Y=Yes, N=No
  Objects created first . . . . 2 Y
                                           1=Traditional, 2=AllFusion 2E
  Save model . . . . . . . . . N Y
                                           Y=Yes, N=No
```

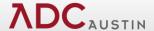

# **CM Environment**

### Set up standard environments

```
MKS Demo
                                                                           CHGENV.9
                                  CACNFDEV CA Conference Dev Env
Move Request:
  Convert model messages . . . . \underline{\mathbf{Y}} \underline{\mathbf{Y}} Y=Yes, N=No
  Convert condition values . . . Y Y Y=Yes, N=No
  Create generation objects . . N Y Y=Yes, N=No
    AllFusion 2E run-time support objects:
    Dup application objects . . N Y Y=Yes, N=No
      Library . . . . . . . . *PGMLIB *PGMLIB, *FILLIB
```

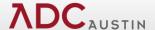

# Start CA 2E Change Control

```
Start Change Control (YSTRCHGCTL)

Type choices, press Enter.

Library for data model . . . . EDTMCMDL Name, *MDLLIB
Change control library . . . . *CM Name, *CM
Set version type . . . . . *DEV *DEV, *PRD, *BYLOCK, *ASSOC Remove locks . . . . . . . . . . . . . *NO *YES, *NO
```

F3=Exit F4=Prompt F5=Refresh F12=Cancel F24=More keus

```
_ | _ | ×
Demo System
                       Change Data Area (CHGDTAARA)
Tupe choices, press Enter.
Data area specification:
  Data area . . . . . . . . . . . .
                                 YCHGCTLRFA
                                              Name, *LDA, *GDA, *PDA
    Library . . . . . . . . . . .
                                              Name, *LIBL, *CURLIB
  Substring specifications:
  Substring starting position .
                                 *ALL
                                              1-2000. *ALL
  Substring length . . . . . . .
                                              1-2000
                                 *NONE
F5=Refresh F12=Cancel F13=How to use this display
F3=Exit F4=Prompt
F24=More keus
```

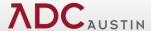

# **Exercise 2**

## Basic Setup Tasks for CM 2E

- System Control Maintenance
- CM Environment
  - CACNFDEV
  - CACNFQAC
  - CACNFPRD
- Starting CM 2E on a Model
  - Verify model CACNFMDL is connected to CM 2E

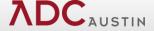

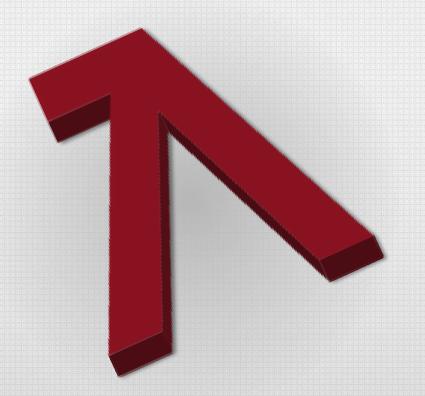

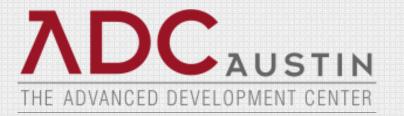

#### **CA 2E CM Workflow**

# **CA 2E Workflow**

#### 2E CM Check out Process

- Initiating Check Out from 2E
- Checkout Model Object Panel
- Edit Function After Check Out

#### 2E CM Promotion Process

- Accessing 2E CM from 2E
- CM 2E Workbench
- Create Promotion Request
- Request Inquiry
- Move Requests
- Request Messages

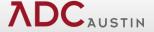

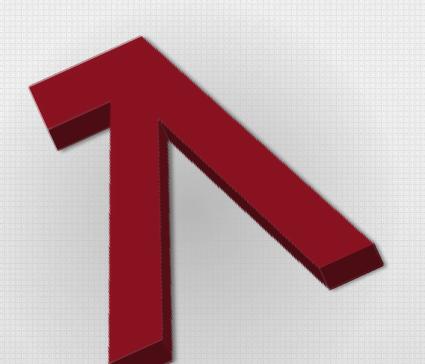

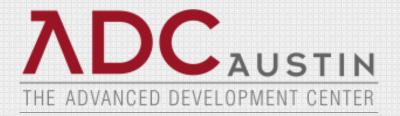

## CA 2E CM Check Out Process

### **Initiate Check Out From CA 2E**

```
OPADEV0013
                                                               3/22/01 15:44:19
                                  Op: EDTMC
DISPLAY ALL FUNCTIONS
                                      EDTMCMDL
  Application area. :
                                                Source library: KRAFTGEN
? File
                            Function
                                                                 GEN name
                                                      Tupe
  Project Master
                                                      EDTFIL
                                                                 UUAJEFR
                            test
  Project Master
                            Change Project Master
                                                      CHGOBJ
                                                                 *N/A
                            Create Project Master
                                                      CRTOBJ
                                                                 *N/A
  Project Master
                                                                 *N/A
  Project Master
                            Delete Project Master
                                                      DLTOBJ
_ Project Master
                                                      EDTFIL
                                                                 UUAGEFR
                            Edit Project Master
  Project Master
                            Edit Project Master 1
                                                      EDTFIL
                                                                 UUAHEFR
S Project Master
                            Select Project Master
                                                      SELRCD
                                                                 UUAFSRR
SEL: Z-Dtls, P-Parms, N-Narr., F-Action diagram, S-Device Design, T-Structure,
     A-Acp, G/J-Gen, E-STRSEU(pgm), L-Locks, D-Delete, U-Where used, 3-Doc.
F3=Exit
        F5=Reload
```

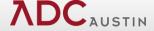

## **Check Out Model Object Panel**

```
Op: EDTMC
                                               OPADEV0013
                                                            3/22/01 15:44:1
DISPLAY ALL FUNCTIONS
                                    EDTMCMDL
 F
                            Check Out Model Object
      Type choices, press Enter.
      Model object . . . . . . . :
                                        Select Project Master
      Object owner . . . . . . . :
                                        Project Master
      Object type and attribute . . :
                                       FUN RP4
      Version type . . . . . . . . :
                                        DEV
      To model object list . . . . .
                                                     F4=List
                                                     F4=List
      Project . . . . . . . . . . .
      Design request number . . . . .
                                                     F4=List
      To version . . . . . . . . :
      Make this version current . . .
                                        Y=Yes, N=No
                                        1 1=Std, 2=Emerg
      Check out type . . . . . . . . .
                                            1=CHG, 2=CRT, 3=DLT, 8=RGN
      Action type . . . . . . . :
SEL
      F3=Exit F12=Cancel F14=View Only F16=Eliminate Prompt
F3=
```

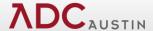

## Selecting a Model Object List

```
WRKMLH.1
                      Work with Model Object Lists
Environment . . . : EDTMCDEV
Tupe options, press Enter.
 1=Select 2=Change 3=Copy 4=Delete 5=Display 7=Edit Copy List
 8=Display Model List
Opt Model list Description
                        Project Status
1 NEWMDLLST New Model List
                                      COOL2E Created
F3=Exit F5=Refresh F6=Create F12=Cancel
```

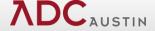

#### **Edit Function After Check Out**

```
*PGMMOD
                                                              DD/MM/YY HH:MM:SS
*PROGRAM
                             Select Project Master
PROJECT
Type options, press Enter.
1=Select
Opt project estimate
              total
     000000
              66666
     000000
              66666
     000000
             66666
             66666
     000000
              66666
     000000
     000000
              66666
     000000
              66666
     000000
              66666
     000000
              66666
              66666
     000000
     000000
              66666
F3=Exit
          F4=Prompt
```

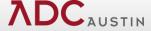

## **Exercise 3**

## Checking Out an Object from 2E

- Log in to 2E Model CACNFMDL
- Go to the Function screen for Dogs
- Create a Display File over Dogs
  - Name your program based on your ID
    - Example: 01 DSF Dogs
  - Create a Model Object List based on your ID
    - Example: CACM01a
  - Create a Project based on your ID
    - Example: CACM01a
- Complete the check out of your object.
- Edit your display file so it can be compiled.

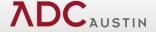

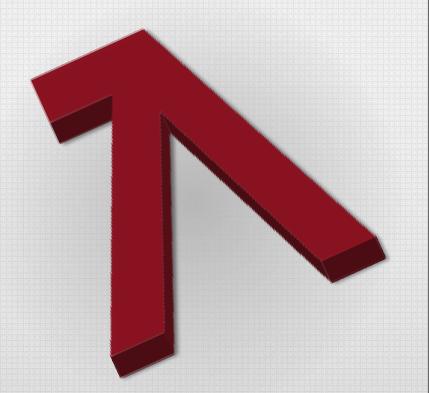

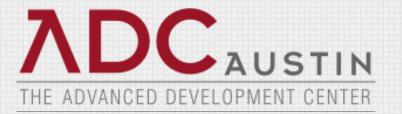

## CA 2E CM Promotion Process

## Accessing CA 2E CM From CA 2E

QPADEV0012 3/22/01 16:06:44 Op: EDTMC DISPLAY SERVICES MENU EDTMCMDL 1. Submit model create request (YSBMMDLCRT) Generation 2. Convert model data menu 3. Job list menu Documentation 6. Documentation menu 7. Convert model panel designs (YCVTMDLPNL) Model 8. Display all access paths 9. Display all functions 10. Display model values (YDSPMDLVAL) 11. Edit model profile (YEDTMDLPRF) 12. Work with model lists (YWRKMDLLST) 13. Edit model list (YEDTMDLLST \*SESSION) 14. Impact analysis menu COOL:Xtras Change Management Change Control 21. Go to COOL:Xtras Change Level . : 1 Sustem: IL400SV0 Option: 21 (press F4 to prompt com Select one of the following: F3=Exit F6=Messages F8=Submitted jobs F9=Com COOL:Xtras CM 1. Display COOL:Xtras Change Management Main Menu Copyright (C) 2000 Computer Associates Inc. Set session 2. Do not display check-out window default 3. Display check-out window Bottom Selection or command ===> 1 F3=Exit F6=Messages F8=Rev retrieve F9=Retrieve F10=Cmd Entry F14=Sbm jobs

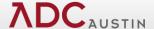

# My Workbench

| WRKBCH.1 My Workbench                                                                                                    |                      |          |                                |      |                            |  |  |
|----------------------------------------------------------------------------------------------------|----------------------|----------|--------------------------------|------|----------------------------|--|--|
| Project F4                                                                                                    | =List                | De       | esign request                  |      | F4=List                    |  |  |
| Type options, press E<br>2=Change 4=Delete<br>9=Add to Clipboard                                                                            | 5=Display            |          | 7=Lock detail<br>12=Concurrent |      | 8=Related o<br>14=Compile. |  |  |
| Opt Mbr/obj Code                                                                                                    | From env<br>EDTMCPRD | To lib/e | env User                       | Type | Status                     |  |  |
| <u>11</u> Y1100039 YFUN                                                                                                    |                      | EDTMCDE  | / EDTMC                        | Std  | Chkout-Crt                 |  |  |
|                                                                                                    |                      |          |                                |      |                            |  |  |
| Bottom<br>Parameters or command                                                                                                    |                      |          |                                |      |                            |  |  |
| ===>                                                                                                    |                      |          |                                |      |                            |  |  |
| F3=Exit F4=List F5=Refresh F6=Check Out F7=Process Clipboard<br>F8=Work with objects F9=Retrieve F24=More keys<br>This is a subsetted list. |                      |          |                                |      |                            |  |  |

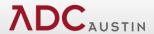

#### **Lock Details**

```
WRKBCH.1
                               My Workbench
Project
         EDTMC F4=List
                                      Design request
                                                              F4=List
Type options, press Enter.
 2=Change 4=Delete 5=Display 6=Print 7=Lock detail
                                                           8=Related obis
 9=Add to Clipboard 11=Promote
                                        12=Concurrent dev 14=Compile...
Opt Mbr/obj
              Code
                      From env
                                To lib/env User
                                                      Type Status
                                                      Std
   CHKDAT
              RPGCPY
                      EDTMCPRD
                                 EDTMCDEV
                                            EDTMC
                                                            Chkout-Chq
   CLMSG
              CLP
                      EDTMCPRD
                                 EDTMCTST
                                            EDTMC
                                                      Std
   CLMSG1
              CLP
                      EDTMCPRD
                                 EDTMCDEV
                                           EDTMC
                                                      Std
7 CLOCS
                      EDTMCPRD
              PF
                                 EDTMCDEV
                                           EDTMC
                                                      Std
                                                            Src-Edited
   CMAST
                      EDTMCPRD
                                 EDTMCDEV
                                           EDTMC
                                                      Std Src-Edited
   CSTMNT
              RPG
                      EDTMCPRD
                                 EDTMCDEV
                                           EDTMC
                                                      Std
                                                            Chkout-Cha
                                            EDTMC
                                                      Std
   CVTDATC
              CLP
                      EDTMCPRD
                                 EDTMCDEV
   CYTDATC
                      EDTM1PRD
                                 EDTM1DEV
                                            ED CHGLCK.1
                                                                           Change Lock Details
Parameters or command
                                              Member/object . . : Y1100039
                                                                                Object code . . . : YFUN
                                              Description . . . :
F3=Exit F4=List F5=Refresh F6=Check Out F7=
                                                                                Education Training Env
                                              From environment . : EDTMCPRD
F8=Work with objects
                             F9=Retrieve
                                          F24
                                              Tupe choices, press Enter.
                                              Lock information:
                                                To environment . . . . . . :
                                                                                           Education Development Env
                                                                                EDTMCDEV.
                                                To environment tupe . . . . :
                                                                                *TST
                                                User profile . . . . . . . . .
                                                                                EDTMC.
                                                                                           Name
                                                From Revision . . . . . . :
                                                To Revision . . . . . . . :
                                                                                1.1
                                                                                           Name, F4 for list
                                                Project reference . . . . .
                                                                                COOL2E
                                                Design request number . . . .
                                                                                           Number
                                                Model object list . . . . .
                                                                                NEWMDLLST
                                                                                           Name, F4 for list
                                                                                           1=Change, 2=Create, 3=Delete..
                                                Action . . . . . . . . . . :
                                                Lock tupe . . . . . . . . . . .
                                                                                           1=Std, 2=Emerg
                                                UUAFSRR
                                                Lock date/time . . . . . .
                                                                                 3/22/01 15:50:17
                                                                                                                   More...
                                              F3=Exit F4=List F5=Refresh F12=Cancel
```

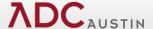

## **Creating a Promotion Request**

| CRTRQS.1 Create Request                                                                                                    |                             |                         |  |  |  |
|----------------------------------------------------------------------------------------------------|-----------------------------|-------------------------|--|--|--|
|                                                                                                    | ronment EDTMCDEV<br>v group |                         |  |  |  |
| Type options, press Enter.<br>1=Override creation attribute 2=Change detail<br>12=Concurrent dev                                                                                                    | 8=Lock details<br>Cmd       |                         |  |  |  |
| Opt Mbr/obj Code Comment                                                                                                    | Action Ovr                  |                         |  |  |  |
|                                                                                                    | —<br>—<br>—<br>LH.1 Work u  | vith Model Object Lists |  |  |  |
|                                                                                                    | ronment : EDTMC[            |                         |  |  |  |
| F17=Special commands F18=Overrides F19=COOL:2 F22=Work object code F24=More keys 1=Select 2=Change 3=Copy 4=Delete 5=Display 7=Edit Copy List At least one member/object must be entered. 8=Display Model List |                             |                         |  |  |  |
| Opt                                                                                                    | Model list Description      | Project Status          |  |  |  |
| 1                                                                                                    | NEWMDLLST New Model List    | COOL2E Created          |  |  |  |
|                                                                                                    |                             |                         |  |  |  |
|                                                                                                    |                             |                         |  |  |  |
|                                                                                                    |                             |                         |  |  |  |
|                                                                                                    |                             |                         |  |  |  |
| F3=E                                                                                                    | xit F5=Refresh F6=Create    | F12=Cancel              |  |  |  |

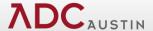

## **Create Request Overrides**

```
CRTRQS.10
                             Create Request
                           COOL: 2E Overrides
From environment . . . . . . :
                                EDTMCDEV
                                            Education Development Env
Target environment . . . . . :
                                EDTMCQAC
                                            Education Quality Assurance
Process model list . . . . . .
                                  1=Batch, 2=Interactive
Save target model . . . . . .
                                   Y=Yes, N=No
Objects created first . . . .
                                  1=Traditional, 2=COOL:2E
Target environment:
 Convert model messages . . . .
                                   Y=Yes, N=No
 Convert condition values . . .
                                   Y=Yes, N=No
 Create generation objects . .
                                    Y=Yes, N=No
 COOL: 2E run-time support objects:
   Dup application objects . . N Y=Yes, N=No
F12=Cancel
```

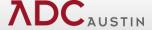

## **Expanded Create Request Panel**

```
CRTRQS.1
                               Create Request
                                         From environment . . .
From library . . . . . . .
                                                                 EDTMCDEV
Target environment . . . . .
                              EDTMCQAC
                                         Target env group . . .
Project reference . . . . .
                              COOL2E
                              Std
Type options, press Enter.
  1=Override creation attribute 2=Change detail
                                                      8=Lock details
  12=Concurrent dev
                                                             Cmd
                                                      Action Ove
              Code
Dpt Mbr/obi
                       Comment
   UUAFSRŔD DSPF
Y1100039 YFUN
                       Select Project Master
                                                      Create
                       Select Project Master
                                                      Create
   UUAESRR.
              RPGBND
                       Select Project Master
                                                      Create
   UUAFSRRH
               PNLGRP
                       Select Project Master
                                                      Create
F17=Special commands F18=Overrides F19=C00L:2E list F21=Work env. groups
F22=Work object code F24=More keys
```

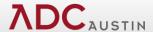

## **Compile Request Panel**

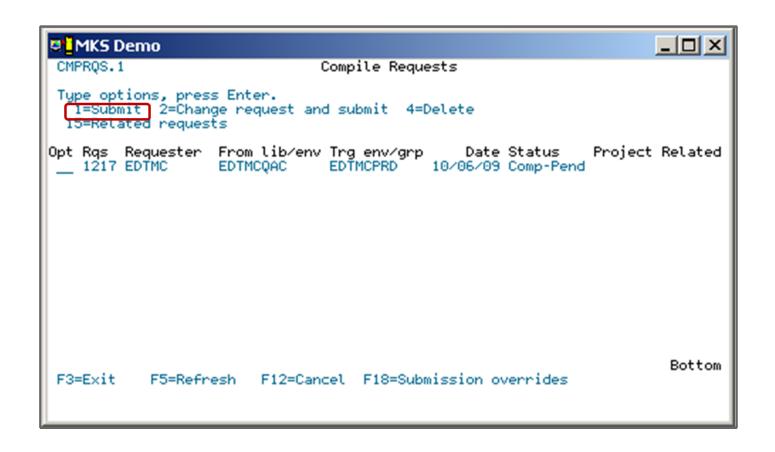

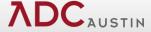

## **Move Requests Panel**

```
MOVROS.1
                              Move Requests
Tupe options, press Enter.
  1=Submit 2=Change request and submit 4=Delete 10=Redistribute
Opt Rqs Requester From lib/env Target env/grp Date Status
                                                            Project
__ 0111 EDTMC
                 EDTMCDEV
                             EDTMCTST
                                       12/06/99 Move-Pend EDTMC
                            JBSCHD.1
                                        Job Schedule Overrides
                            Override schedule or *REQUEST to default
                            Schedule date range . *REQUEST
                                                               *REQUEST
                            Time range . . . . . *REQUEST
                                                               *REQUEST
                            Job queue . . . . . . . . . . *REQUEST
                              Library . . . . . . . . . .
                                                               *REQUEST
                            Hold on job queue \dots \dots N Y=Yes, N=No
                            F5=Refresh F12=Cancel
F3=Exit F5=Refresh F18=Sul
```

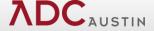

## Request Inquiry

```
ROSINO.1
                                 Request Inquiry
Type options, press Enter.
  5=Display 6=Print 8=Request info 14=Target env 17=Special commands
Opt Ras Requester From lib/env Tra env/arp
                                                 Date Status
                                                                Project
                                             12/06/99 Completed EDTMC
   0110 EDTMC
                                 EDTMCTST
                    EDTMCDEV
   0109 EDTMC
                                 EDTMCTST
                                             12/06/99 Completed EDTMC
                    EDTMCDEV
   0108 EDTMC
                                 EDTMCPRD
                                             04/29/98 Completed EDTMC
                    EDTMCDEV
   0107 EDTMC
                    EDTMCTST
                                 *EDTMCPRD
                                             04/02/98 Completed EDTMC
   0106 EDTMC
                                 EDTMCTST
                                             04/02/98 Completed EDTMC
                   EDTMCDEV
   0105 EDTMC
                                             03/24/98 Completed EDTMC
                    EDTMCTST
                                 EDTMCPRD
   0104 EDTMC
                                 EDTMCTST
                                             03/24/98 Completed EDTMC
                   EDTMCDEV
 0103 EDTMC
                   EDTMCDEV
                                 EDTMCTST
                                             03/24/98 Completed EDTMC
F3=Exit F5=Refresh F12=Cancel
```

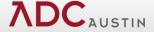

## **Processing Messages**

```
Display Messages
                                                      System:
                                                                SILVON2
                                            Program . . . . :
                                                                 *DSPMSG
Queue . . . . :
                    EDTMC
  Library . . . :
                      OUSRSYS
                                              Library . . . :
Severity . . . :
                    99
                                            Delivery . . . :
                                                                 *HOLD
Tupe reply (if required), press Enter.
  Start of Compile for environment EDTMCTST on request 0112.
  Object CSTMNTD object code DSPF has compiled successfully.
  Object EDTMCCL0 object code CLP has compiled successfully.
  Object EDTMCCL3 object code CLP has compiled successfully.
  Object CSTMNT object code RPG has compiled successfully.
  End of Compile for environment EDTMCTST on request 0112.
  Job 785315/EDTMC/CMPRQS0112 completed normally on 12/08/99 at 08:53:12.
  Start of Move to local environment EDTMCTST request 0112.
  Mbr/obj CSTMNTD was moved to library EDTMCQO in environment EDTMCTST.
  Mbr/obj EDTMCCL0 was moved to library EDTMCQO in environment EDTMCTST.
 Mbr/obj EDTMCCL3 was moved to library EDTMCOO in environment EDTMCTST.
 Mbr/obj CSTMNT was moved to library EDTMCQO in environment EDTMCTST.
  End of Move to Local environment EDTMCTST request 0112.
                                                                        More...
F10=Display all
                           F21=Select assistance level
F22=Display list details
                           F24=More keys
```

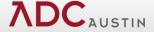

#### **Exercise 4**

- Promote Object from Development to QA
- Get to CM from within 2E
  - Log in to 2E Model CACNFMDL
  - Go to the 2E Services Menu
  - Select Option 21
  - Select 1. Display Change Management Main Menu
- Go to My Workbench and verify your Object has been checked out.
- Create a Request to move your Display File from Dev to QA.
- Compile your request and check the status of your request.
- Move your request to QA.
- Verify your request has been moved to QA.

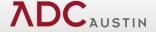

#### Conclusion

www.mks.com

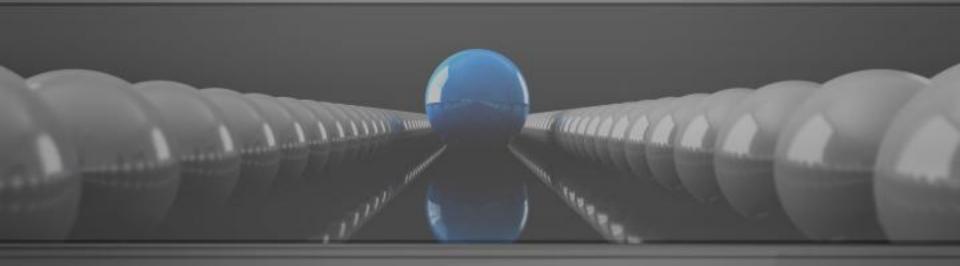

MKS